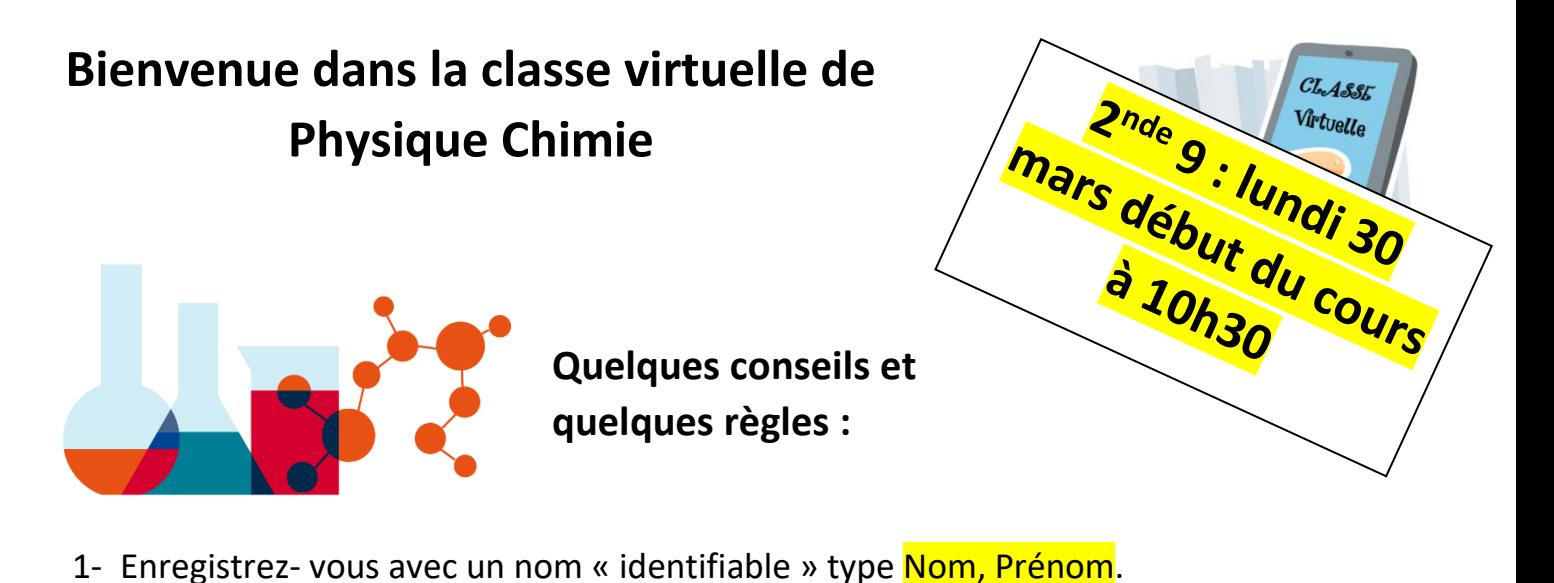

- 2- Activez votre micro (l'icône se trouve sous cette feuille) et vos haut-parleurs.
- 3- Coupez votre caméra sinon le débit sera trop lent mais vous pouvez afficher une photo de vous.
- 4- Une fois le cours démarré, coupez votre micro. Si vous voulez prendre la parole,

demandez-la (icône main levée ). Une fois que je vous ai donné la parole (verbalement), activez votre micro, parlez et coupez dès que vous avez fini.

- 5- Découvrir l'environnement :
- $\triangleright$  En bas à droite, cliquez sur cette image and afin d'ouvrir le panneau Collaborate.

Vous aurez alors accès au chat , aux personnes présentes **et à vos** et à vos

ξōξ

paramètres .

 $\triangleright$  En haut à gauche  $\equiv$   $\triangleright$   $\triangleright$   $\odot$   $\triangleright$   $\blacksquare$   $\triangleright$   $\triangleright$  vous pourrez interagir sur le tableau blanc à l'aide de ces outils.

 $\triangleright$  En dessous, cliquez sur  $\overline{EQ}$  pour accéder au zoom.

➢ Pour vous déconnecter : cliquer sur les 3 traits en haut à gauche puis descendre tout en bas de l'écran à gauche  $\rightarrow$  Quitter la session

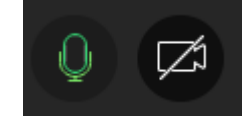

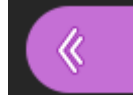